# **MANUAL PARA ABERTURA DE SOLICITAÇÕES NO SISTEMA CITSmart**

# **SERVIÇOS TIC**

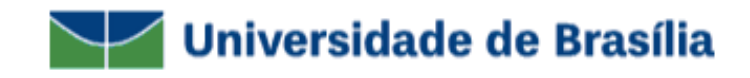

- Entre no site www.servicostic.unb.br
	- Na tela de login, informe seu e-mail da UnB (sem o "@unb.br");
	- Senha do Email @unb;
- Clique em Entrar;

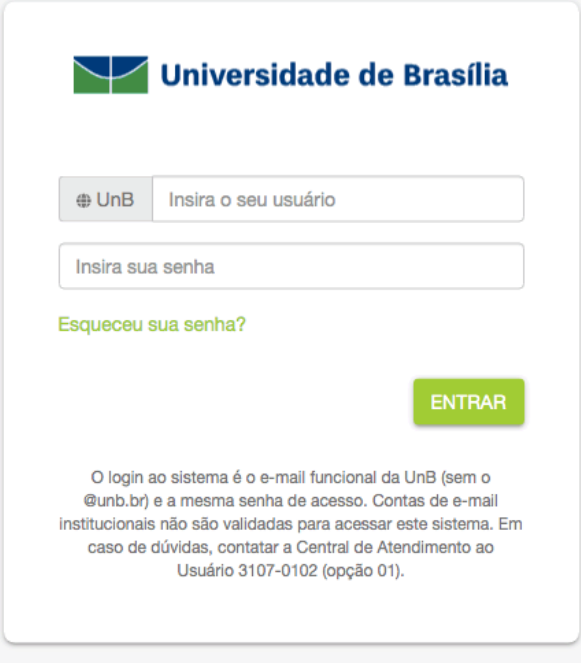

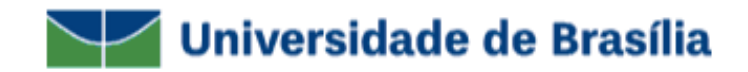

## - Selecione a opção **01 – SUPORTE TÉCNICO**;

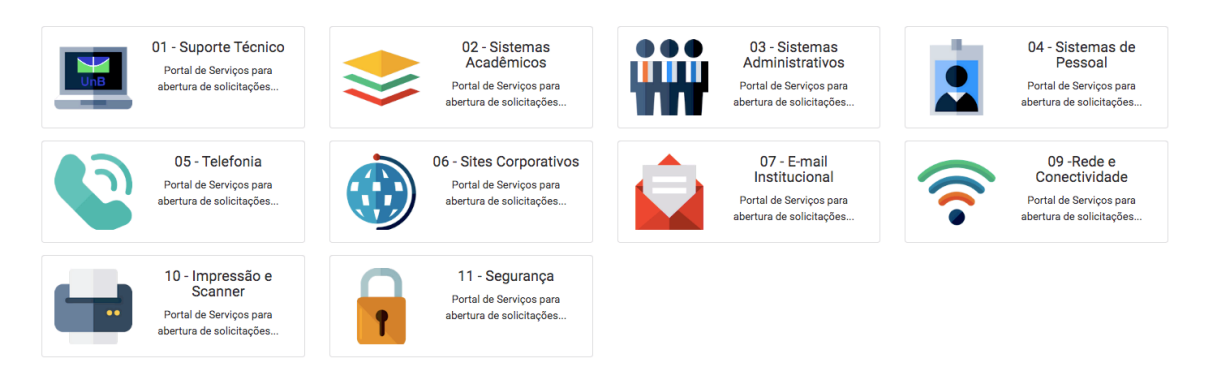

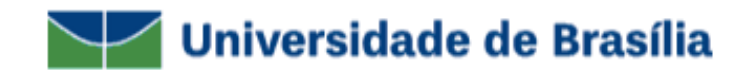

### - Selecione **ACTIVE DIRECTORY (AD)**;

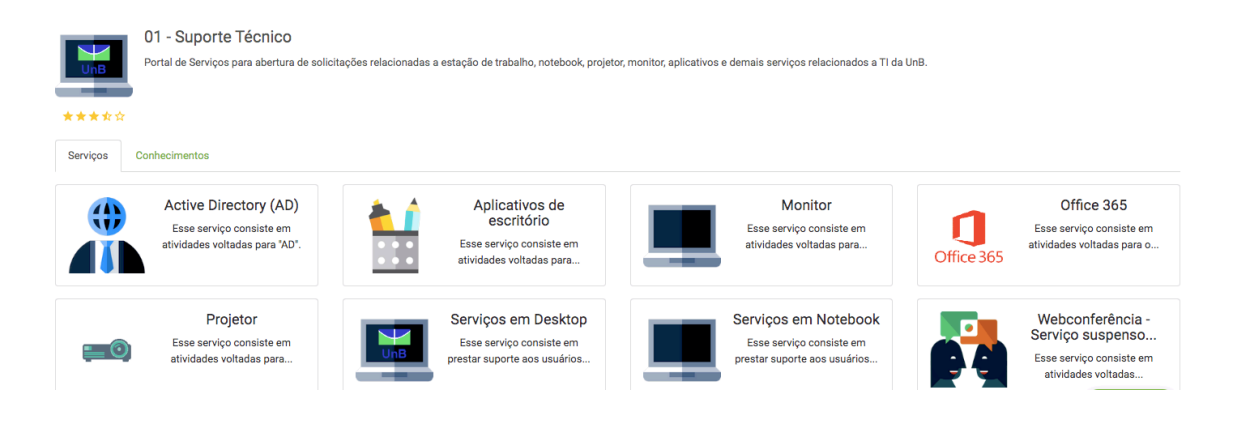

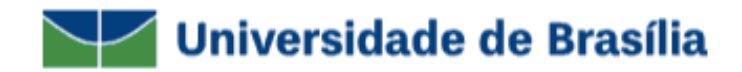

- Selecione o tipo de atendimento desejado;

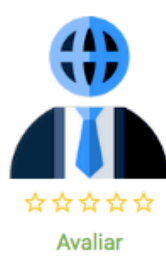

**Tickets** 

**Active Directory (AD)** 

Esse serviço consiste em atividades voltadas para "AD".

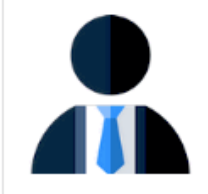

Desbloquear conta

Essa atividade consiste em desbloquear conta de usuário...

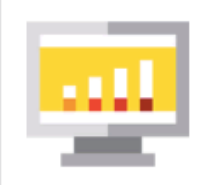

### Inclusão de computador no AD

Essa atividade consiste em adicionar computadores...

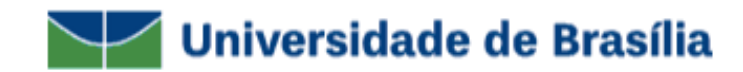

- Preencha o questionário com os **DADOS DO SOLICITANTE** e clique em **CONCLUIR**;

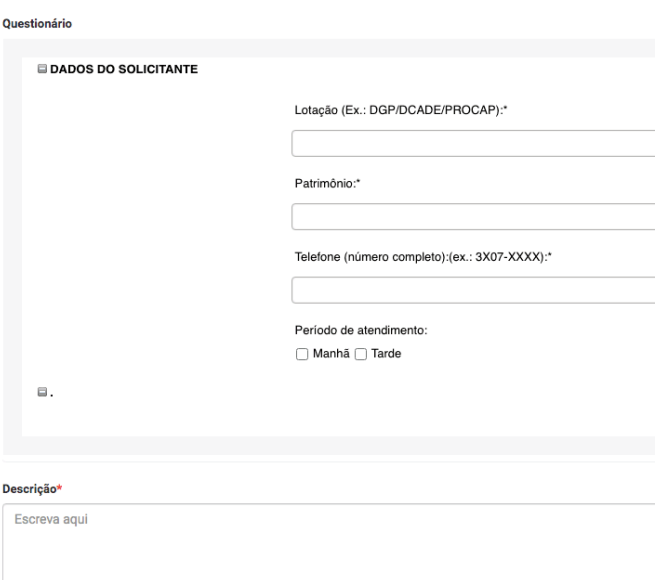

- Você receberá um e-mail com os dados da sua solicitação como: **número do ticket** e **tempo de atendimento**;

- Duvidas à respeito do seu atendimento entrar em contato pelo telefone: **3107-0038 / 0039 / 0040** das 08:00 às 17:00**;**

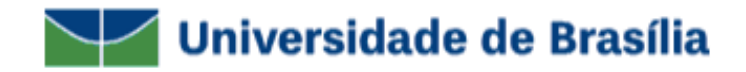